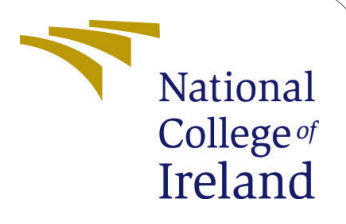

# Generation of Synthetic examples for imbalanced tabular data

MSc Research Project Data Analytics

## Nirav Bharat Gala Student ID: X21125261

School of Computing National College of Ireland

Supervisor: Dr Giovani Estrada

#### National College of Ireland Project Submission Sheet School of Computing

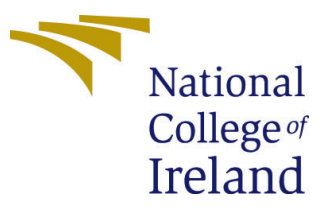

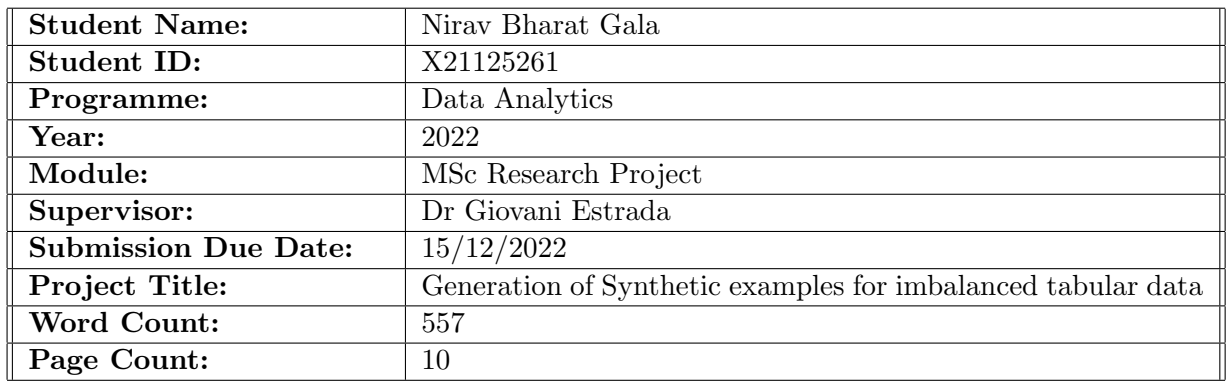

I hereby certify that the information contained in this (my submission) is information pertaining to research I conducted for this project. All information other than my own contribution will be fully referenced and listed in the relevant bibliography section at the rear of the project.

ALL internet material must be referenced in the bibliography section. Students are required to use the Referencing Standard specified in the report template. To use other author's written or electronic work is illegal (plagiarism) and may result in disciplinary action.

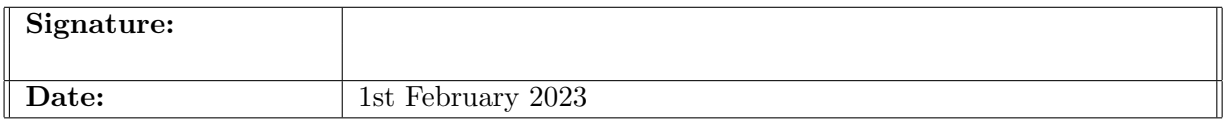

#### PLEASE READ THE FOLLOWING INSTRUCTIONS AND CHECKLIST:

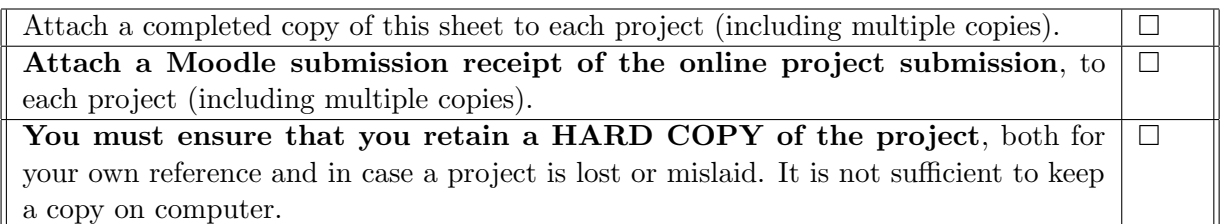

Assignments that are submitted to the Programme Coordinator office must be placed into the assignment box located outside the office.

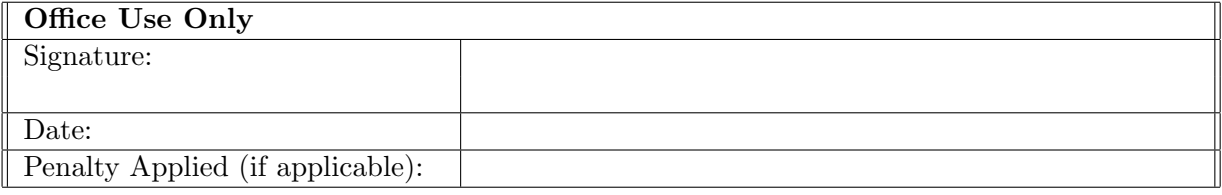

## Generation of Synthetic examples for imbalanced tabular data

Nirav Bharat Gala X21125261

#### 1 Hardware Requirements

The hardware used for this research study is an Apple Macbook air laptop with 8Gb ram and MacOS operating system as shown in the figure.

#### **Hardware Overview:**

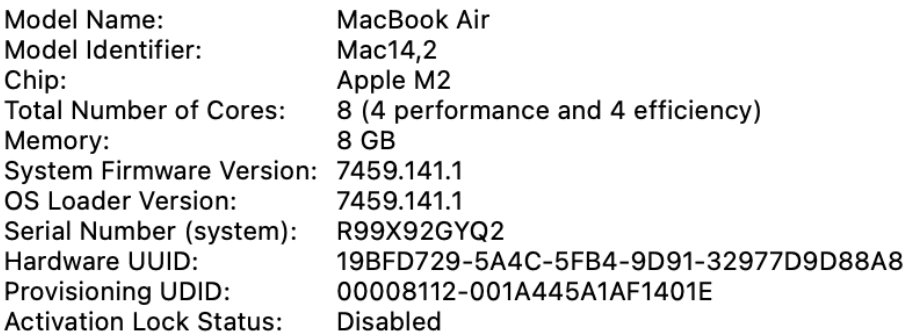

Figure 1: Hardware Requirements

#### 2 Software Requirements

The entire implementation of this research project was done in Google collaboratory using Python Programming language.As shown in the figure 2, Google Collab is browser based service to create and execute notebook with python and there is no need of installation on your computer.

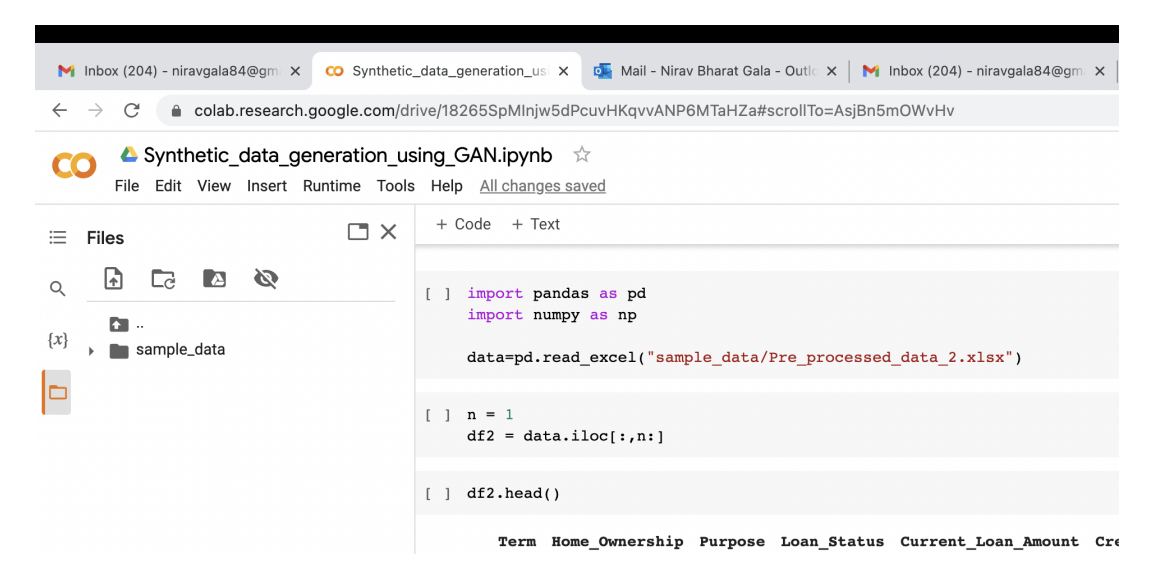

Figure 2: Programming Software

### 3 Implementation

The implementation of the entire research project is performed in 5 python notebooks which are as under.

- Automated EDA.ipynb
- Data\_Preparation.ipynb
- modelling.ipynb
- Synthetic\_data\_generation\_using\_gan.ipynb.
- Smote.ipynb.

The following libraries were used in implementation of this research study.

- Tensorflow.
- imblearn
- numpy.
- matplotlib.
- Pandas Profiler
- pandas.
- Tabgan.
- sklearn.

### 4 Dataset Description

- The dataset used in this research is bank loan status dataset available in Kaggle at the below URL. <https://www.kaggle.com/datasets/zaurbegiev/my-dataset>.
- It consists of 1,00,000 rows and 19 features where the target variable is Loan-Status.

### 5 Data pre-processing

• The dataset is uploaded to the google collab environment and pre-processed.The notebook that performs this operation is Data preparation.ipynb as shown in the figure.Few of the data cleaning operations are shown in the below figures.The preprocessed data is stored in an excel file for further use.

| $\blacktriangle$ Data preparation.ipynb $\hat{\mathbb{X}}$<br>Edit View Insert Runtime Tools Help Last edited on 6 December<br>File |                              |                |                                  |  |  |  |
|----------------------------------------------------------------------------------------------------|------------------------------|----------------|----------------------------------|--|--|--|
| $\square \times$<br>ЭS                                                                                                    | + Code<br>$+$ Text           |                |                                  |  |  |  |
| ন<br>Ø<br>$\Box$<br>$\Delta$                                                                                                    | missing values table(df1)    |                |                                  |  |  |  |
| $\bullet$ .                                                                                                    |                              |                | Missing Values % of Total Values |  |  |  |
| sample_data                                                                                                    | Months since last delinquent | 48337          | 53.8                             |  |  |  |
|                                                                                                    | <b>Credit Score</b>          | 19154          | 21.3                             |  |  |  |
|                                                                                                    | <b>Annual Income</b>         | 19154          | 21.3                             |  |  |  |
|                                                                                                    | Years in current job         | 3802           | 4.2                              |  |  |  |
|                                                                                                    | <b>Bankruptcies</b>          | 190            | 0.2                              |  |  |  |
|                                                                                                    | <b>Tax Liens</b>             | 9              | 0.0                              |  |  |  |
|                                                                                                    | <b>Maximum Open Credit</b>   | $\overline{2}$ | 0.0                              |  |  |  |
|                                                                                                    |                              |                |                                  |  |  |  |

Figure 3: Missing values

[ ] ##Removing Duplicate rows df1.duplicated().sum() 10215 [ ] dfl.drop\_duplicates(inplace = True) [ ] dfl.shape  $(89785, 19)$ 

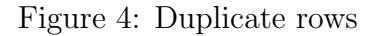

### 6 Synthetic Data Generation

After data-preprocessing , synthetic data is generated for tackling class imbalance using GAN. The notebook that implements this is called Synthetic data generation using gan.ipynb. The following figures display few of the important code snippets from this notebook.

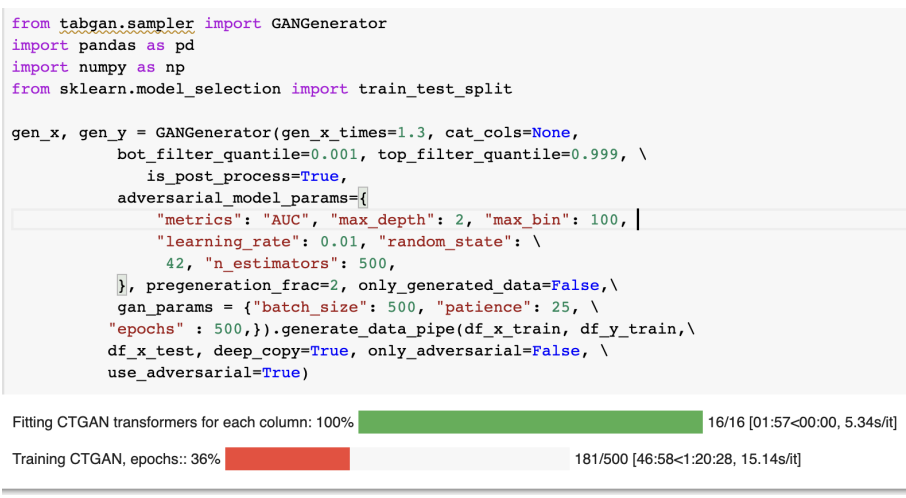

Figure 5: Tabgan Data Generator

### 7 Modelling on balanced and imbalanced data

Before data is balanced,modelling is performed on imbalanced data using algorithms like Logistic Regression,Decision Tree and RandomForest.This phase is implemented in modelling.ipynb notebook.

```
[ ] from sklearn.preprocessing import RobustScaler
[ ] scaler = RobustScaler()
[ ] x_train_scaled=scaler.fit_transform(df_x_train)
[ ] x_test_scaled=scaler.transform(df_x_test)
[ ] from sklearn.linear_model import LogisticRegression
[ ] y=df_y_train.to_numpy().\nravel()[ ] model1 = LogisticRegression()
    model1.fit(x_train-scaledy)LogisticRegression()
[ ] model1.score(x_train_scaled,y)
    0.7485699137762648
```
Figure 6: Model Building

|   | $\lceil$ ] y pred = modell.predict(x test scaled)     |           |      |                 |         |  |  |  |
|---|-------------------------------------------------------|-----------|------|-----------------|---------|--|--|--|
|   |                                                       |           |      |                 |         |  |  |  |
|   | [ ] from sklearn.metrics import classification report |           |      |                 |         |  |  |  |
|   |                                                       |           |      |                 |         |  |  |  |
| ▸ | print(classification report(df y test, y pred))       |           |      |                 |         |  |  |  |
| ⊡ |                                                       | precision |      | recall fl-score | support |  |  |  |
|   | 0                                                     | 0.76      | 0.99 | 0.86            | 13448   |  |  |  |
|   | 1                                                     | 0.49      | 0.04 | 0.07            | 4471    |  |  |  |
|   |                                                       |           |      | 0.75            | 17919   |  |  |  |
|   | accuracy                                              |           |      |                 |         |  |  |  |
|   | macro avq                                             | 0.62      | 0.51 | 0.46            | 17919   |  |  |  |
|   | weighted avg                                          | 0.69      | 0.75 | 0.66            | 17919   |  |  |  |

Figure 7: Model Building

#### 7.1 Modelling on data balanced using GAN

Data is balanced using GAN by oversampling the minority class by adding the synthetic records generated.Hyperparameter tuning is performed and models are optimized for metric recall as shown in the following figures.This phase is implemented in the notebook file Synthetic data generation using gan.ipynb.

```
from sklearn.model_selection import GridSearchCV
params = {\lbrack} "C" : np.logspace(-4, 4, 20),"solver": ["lbfgs"],
          "class weight": ["balanced"],
          "max_iter":[10000]}
lr_clf = LogisticRegression()lr_c v = GridSearchCV(lr_clf, \text{params}, \text{ scoring=b}, n_jobs=-1, \text{ verbose}=1, cv=5)lr cv.fit(x train scaled, y)
best params = lr cv.best params
print(f"Best parameters: {best_params}")
lr_clf = LogisticRegression(**best_params)
lr clf.fit(x train scaled, y)
Fitting 5 folds for each of 20 candidates, totalling 100 fits
Best parameters: {'C': 0.0001, 'class_weight': 'balanced', 'max_iter': 10000, 'solver': 'lbfgs'}
LogisticRegression(C=0.0001, class_weight='balanced', max_iter=10000)
```
Figure 8: Hyperparamter Tuning

#### 7.2 Modelling on data balanced using SMOTE

Data is balanced using SMOTE by oversampling the minority class by adding the synthetic records generated.Hyperparameter tuning is performed and models are optimized for metric recall as shown in the following figures.This phase is implemented in the notebook file SMOTE.ipynb.

```
[ ] import imblearn
   from imblearn.over sampling import SMOTE
    smote = SMOTE(sampling_strategy = 'minority')X sm, y sm = smote.fit resample(df x train, df y train)
[ ] y_sm.value_counts()
    \mathbf 053558
    \mathbf 153558
    Name: Loan Status, dtype: int64
```
Figure 9: SMOTE

```
from sklearn.model_selection import GridSearchCV
n estimators = [20, 60, 100, 120]max_features = ['auto', 'sqrt']
max depth = [2, 3, 5, 10, 15, None]min\_samples\_split = [2, 5, 10]min samples leaf = [1, 2, 4]params grid = \{'n_estimators': n_estimators,
    'max features': max features,
    'max depth': max depth,
    'min_samples_split': min_samples_split,
    'min_samples_leaf': min_samples_leaf
              \lambdarf_clf = RandomForestClassifier(range_t) = f_c(f)rf_cv = GridSearchCV(rf_clf, params_grid, scoring='recall', cv=3, verbose=1, n_jobs=-1)
rf_cv.fit(x_train_scaled, y_sm)
best params = rf cv.best params
\verb|print(f"Best parameters: \{best\_params\}|")rf clf = RandomForestClassifier(**best params)
\verb!rf_clf.fit(x_train\_scaled, y_sm)
```
Figure 10: Hyperparameter Tuning

#### 8 Evaluation of Implemented Methods

Three experiments were carried out.First was modelling on the imbalanced data and second was modelling on the data balanced data using GAN.The third experiement involved modelling on the data balanced using SMOTE.The results of these experiements were compared by classification report and ROC-AUC plots. The figures below show the logistic regression model built in three experiments.

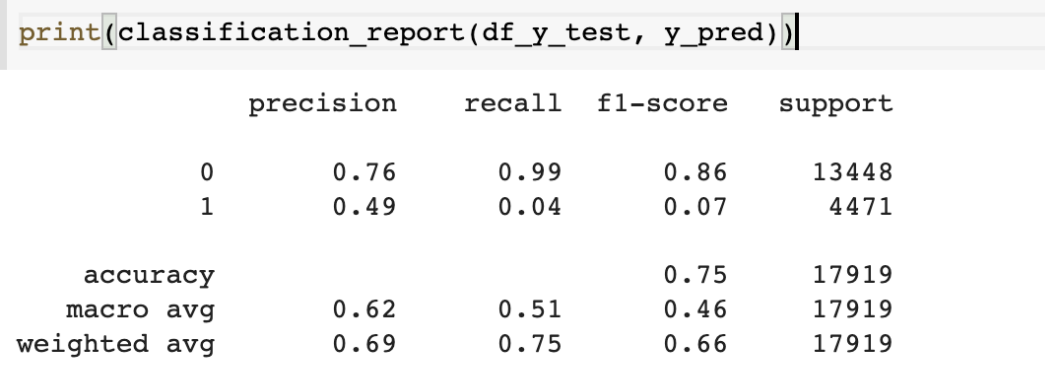

Figure 11: Experiment 1

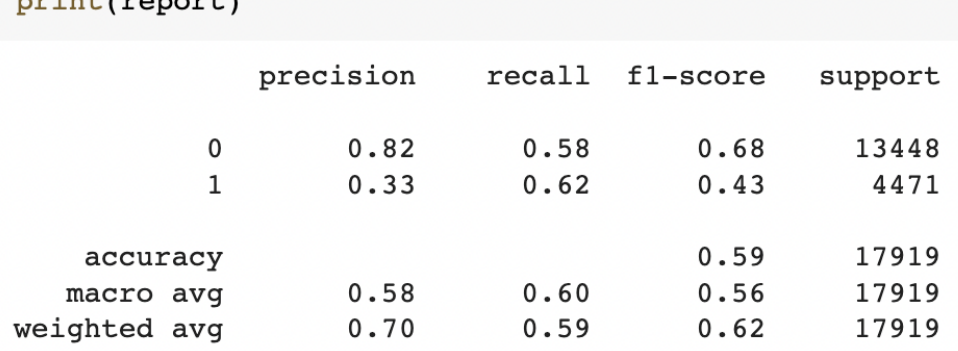

report=classification\_report(df\_y\_test,predict)<br>print(report)

Figure 12: Experiment 2

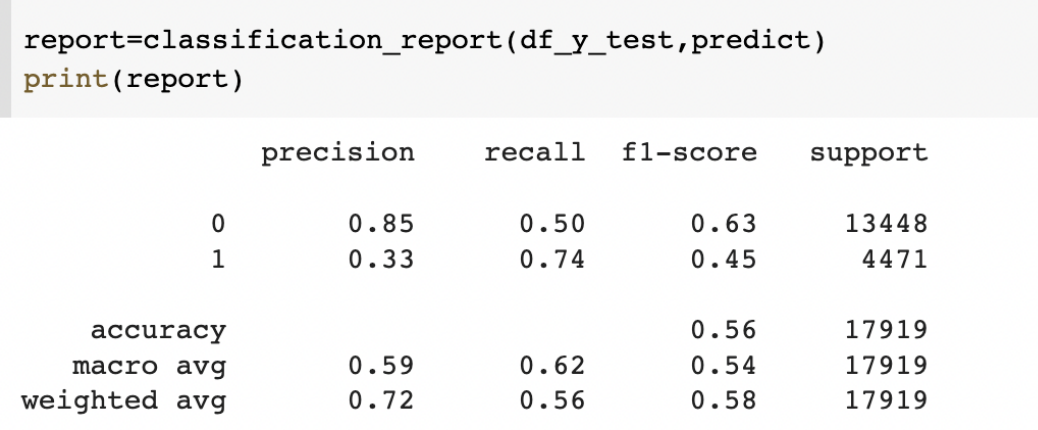

Figure 13: Experiment 3

```
fig = plt.figure(figsize=(8,6))for i in result_table.index:
       plt.plot(result_table.loc[i]['fpr'],
                        result table.loc[i]['tpr'],
                        label="{\small} \texttt{label="{}} \texttt{label="{}} \texttt{label="{}} \texttt{label="}\tag{\small} \texttt{label='}% \texttt{label='v} \texttt{label='v} \texttt{label##plt.plot([0,1], [0,1], color='orange', linestyle='--')
plt.xticks(np.arange(0.0, 1.1, step=0.1))plt.xlabel("False Positive Rate", fontsize=15)
plt.yticks(np.arange(0.0, 1.1, step=0.1))plt.ylabel("True Positive Rate", fontsize=15)
plt.title('ROC Curve Analysis', fontweight='bold', fontsize=15)
plt.legend(prop={'size':13}, loc='lower right')
plt.show()
```
Figure 14: Experiment 1:Code for Plotting ROC-AUC Curve

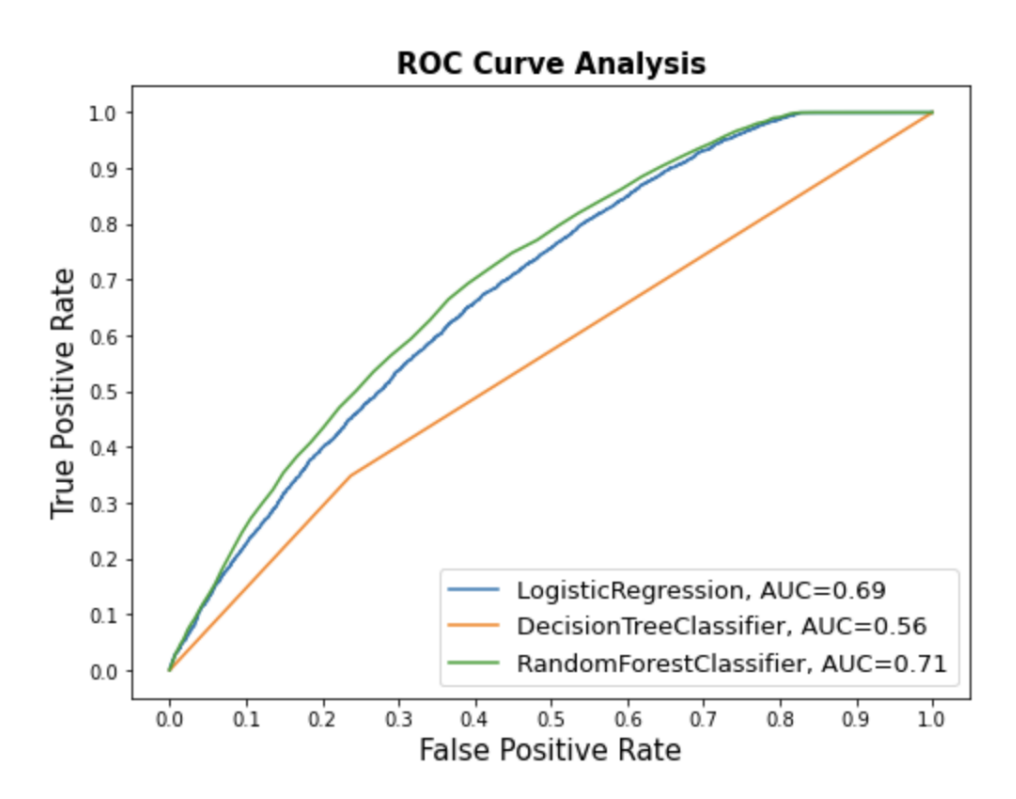

Figure 15: Experiment 1: ROC-AUC Curve

<span id="page-11-0"></span>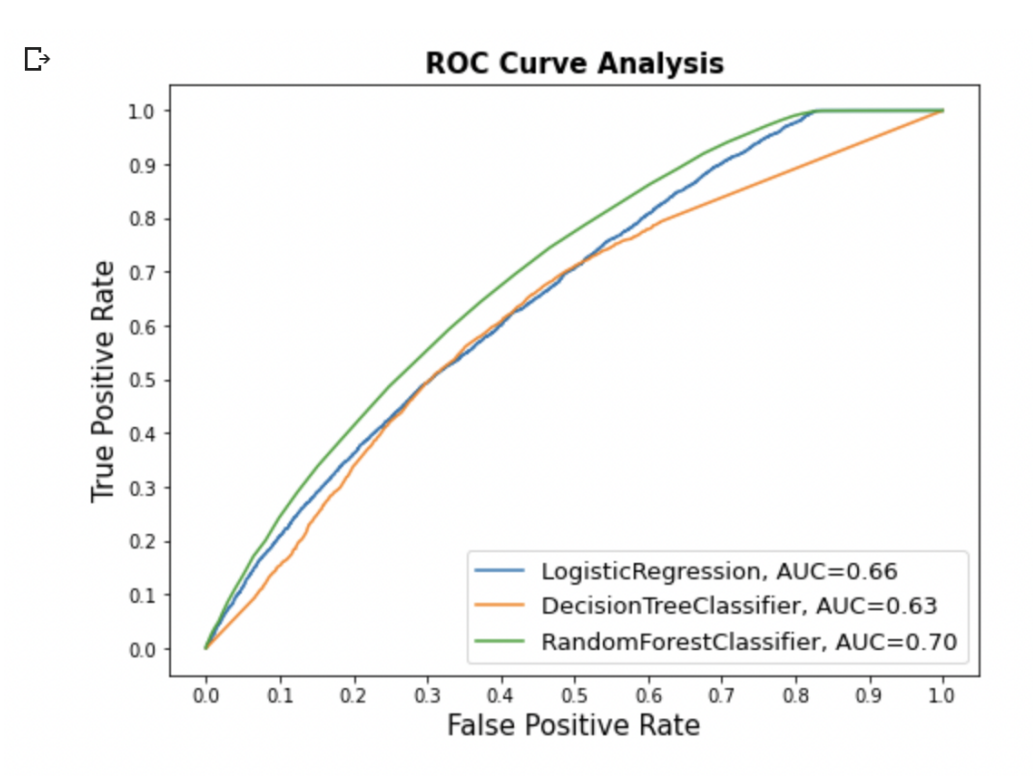

Figure 16: Experiment 2: ROC-AUC Curve

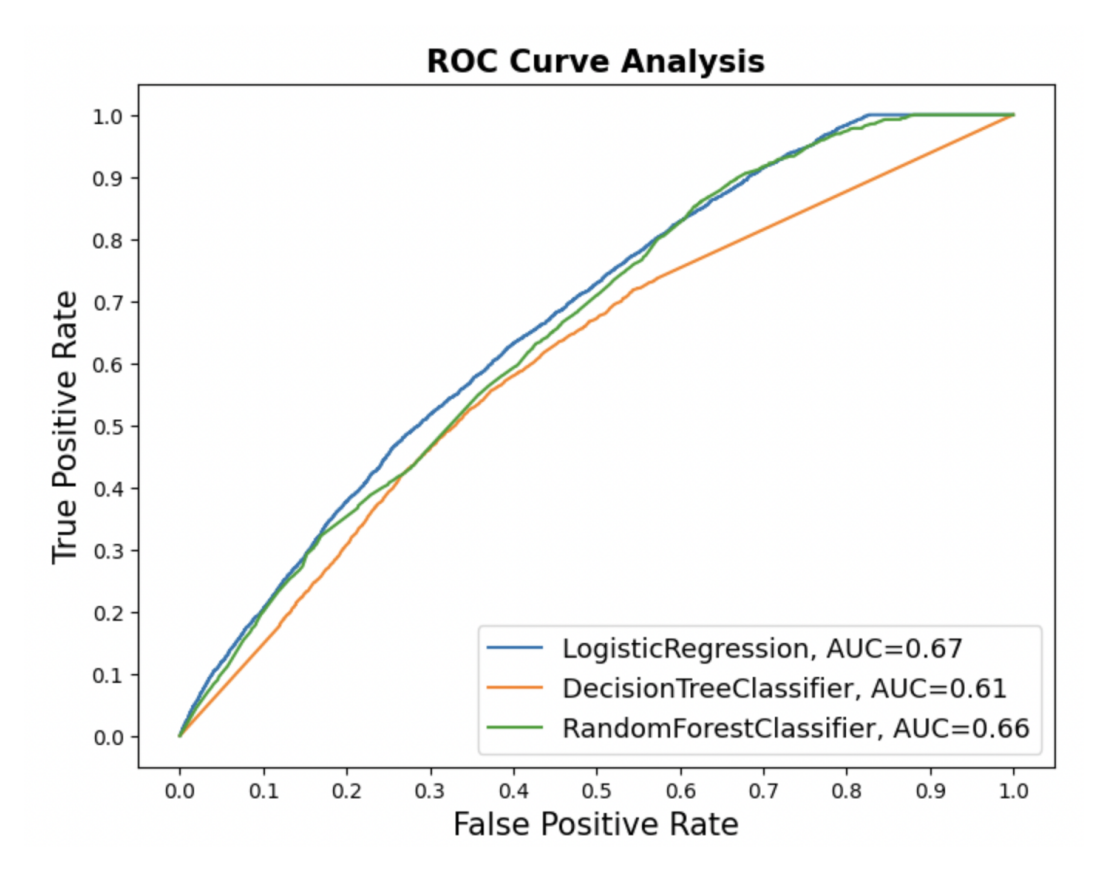

Figure 17: Experiment 3: ROC-AUC Curve